### $\Box$  MAPIQ

# Find a free desk

#### My desk is your desk

With Mapig, you can easily find vacant workplaces that suit your needs. Not having to worry about locating a free desk can considerably increase productivity and satisfaction for all. Save time, by accessing the workplace environment from home, in the parking lot, train or building entrance hall. In this guide we will show you how.

#### **Find exactly what you need**

The "places" menu will allow you to find a free workplace by type, availability, or in alphabetical order. To find your ideal working environment:

- 1. Go to the "Places" tab in the menu.
- 2. Select "Find a workspace" or find the type of workplace you are looking for in the menu.
- 3. Select a space based on availability or location.
- 4. Zoom into space to see individual workstations.
- 5. Click on a free workstation of your choice, in the detailed information screen that opens you can now calculate a route to this place by pressing the "Show me the route" button.

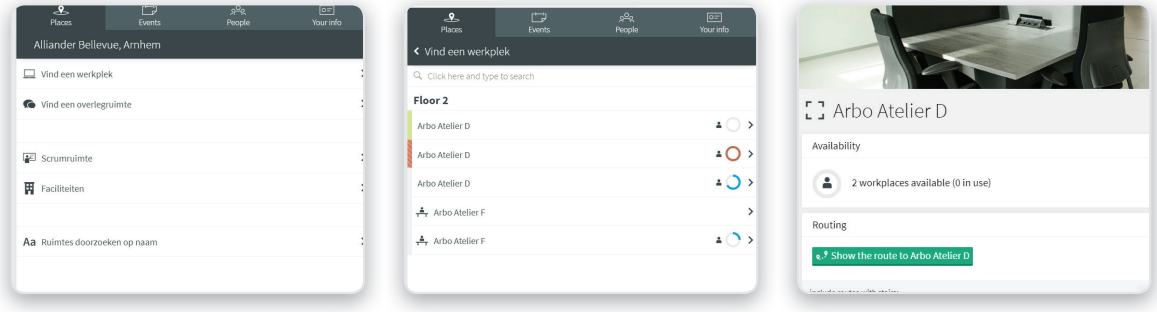

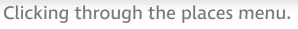

## **Using the map to find a workspace**

You can also find a workplace by browsing in the map. To do this:

- 1. Click on the floor you want to work on in the floor selector on the left side of the screen.
- 2. Zoom in on the map until tick-marks and crosses appear in spaces. Each icon represents a desk and it's availability.
- 3. Click on the workstation of your choice, in the detailed information screen that opens, you can now calculate a
- 4. route to this place by pressing the "Show me the route" button.

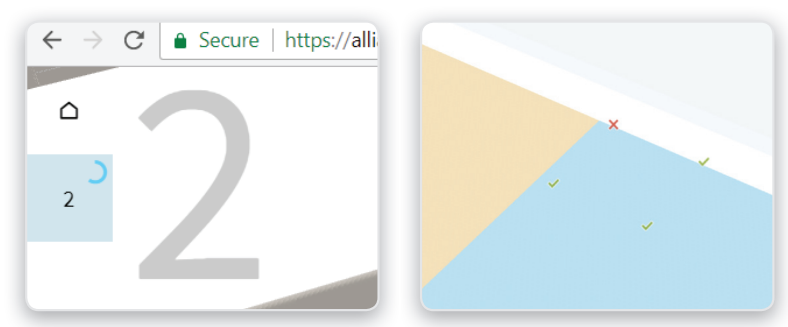

Availability gauges in the floor selector (left) Individual workplace availability (right)

*Find a free desk*

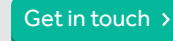